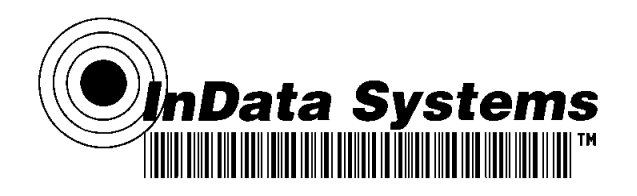

## InData Systems LDS6500 Mobile Terminal Quick Start Guide

The LDS6500 Mobile Data Terminal is a unit that comes with self-contained UV (or other fluorescing wavelength) illumination and filtering to assure the highest readability of "invisible" covert bar codes. Optional configurations are available with the LDS6500 for various applications.

InData Systems has calibrated and tested your unit to optimally read samples submitted by you or samples similar to your description.

The LDS6500 is typically sold as a full kit. This includes a power supply that can either be plugged directly into the bottom of the unit, or into the charge and communication cradle. The LDS 6500 can be charged in the cradle, and, while in the cradle, software can be loaded onto the terminal via USB communications.

All units are shipped with the rechargeable battery removed from the unit. To put the battery into the unit, open the door on the back of the terminal (under the hand strap) and insert the battery. Replace the door. The metal flaps must be in the closed position or the unit will not power up. There is minimal power in the battery initially, so it is recommended before use to charge the battery fully. To do so, put the battery into the unit, and place the unit into the charge cradle. Plug the power supply into the cradle and connect to AC current. Recommended charging time is 4-8 hours.

InData Systems includes several means to view or decode invisible bar codes on the LDS6500. On the Desktop, there is a custom program InData Demo 6500. Also from the Start Menu, click Programs, Demos to use two standard Demo Programs that we recommend: Image Demo and Scan Demo.

Image Demo shows an image of what the scanner sees. This is useful when troubleshooting the terminal if it is not reading barcode as expected or to just see what the terminal sees.

Scan Demo reads most types of bar codes that are enabled. These Demo programs can not be used, however, at the same time.

The InData Demo 6500 program on the desktop has an added feature that allows the aiming and real time imaging much like the Image Demo program but,

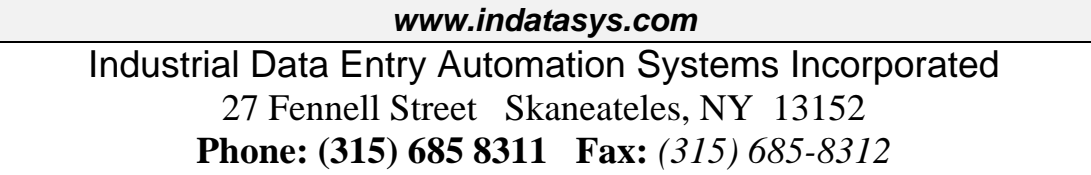

immediately after releasing the scan button, one more flash of the illumination will attempt to scan and decode a barcode. A red laser "cross-hair" may show during this decoding attempt. The InData Demo 6500 program is capable of imaging and scanning at the same time.

It is recommended that you leave the settings as they were when received, however, if you find that you want to optimize read capability for fluoresced codes, print weight 3 works best. For infrared blocking print weight 5 works best.

To make these changes, click Edit Settings while in InData Demo 6500.

The Brightness and Contrast only affect the image, while the illumination time and print weight settings affect decoding.

Industrial Data Entry Automation Systems Incorporated